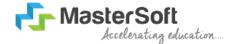

#### Hello everyone, Welcome to MasterSoft student Login.

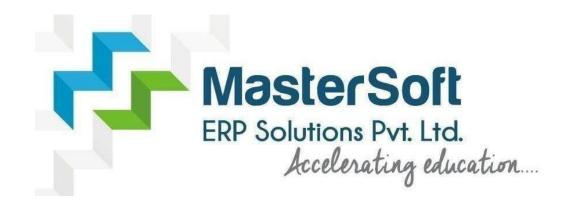

Let's understand how you can Successfully Complete Online Registration Process.

#### **USER CREATION**

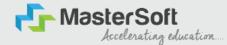

Step1: Click on https://enrollonline.co.in/Registration/Apply/PODAR to visit Student Portal and then Create New Student Account on the portal by filling the required details such as Username, Password, Mobile Number and Email ID as shown below. Once you complete filling all the required details then click on Register button present on the screen.

| Student                   |                         |
|---------------------------|-------------------------|
| 1000                      |                         |
| •••••                     |                         |
| State of the other states |                         |
| ••••                      |                         |
| xxxxxxx525                |                         |
| *****                     |                         |
| student@gmail.com         |                         |
| 00                        |                         |
| on't have Email then      | Click here Create Gmail |
| Account                   |                         |
|                           |                         |
| GO TO LOGIN               | REGISTER                |

#### **GET USERNAME & PASSWORD THROUGH MOBILE/EMAIL**

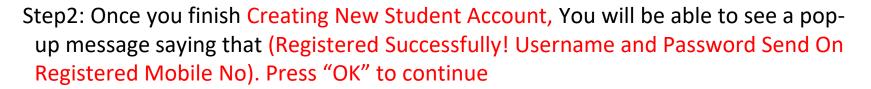

MosterSoft Accelerating education...

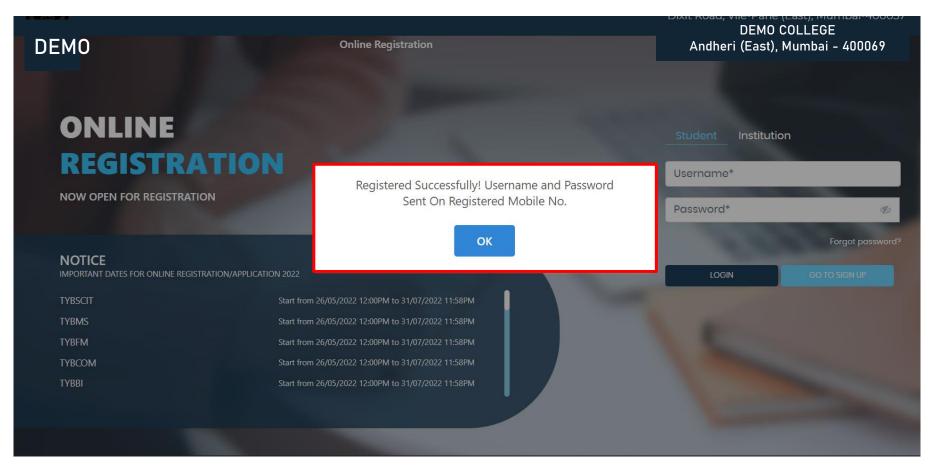

#### **TEXT MESSAGE CONFIRMATION**

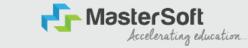

Step3: On entering the mobile number, username and password will be generated and send on your registered Mobile Number or Email-id Respectively.

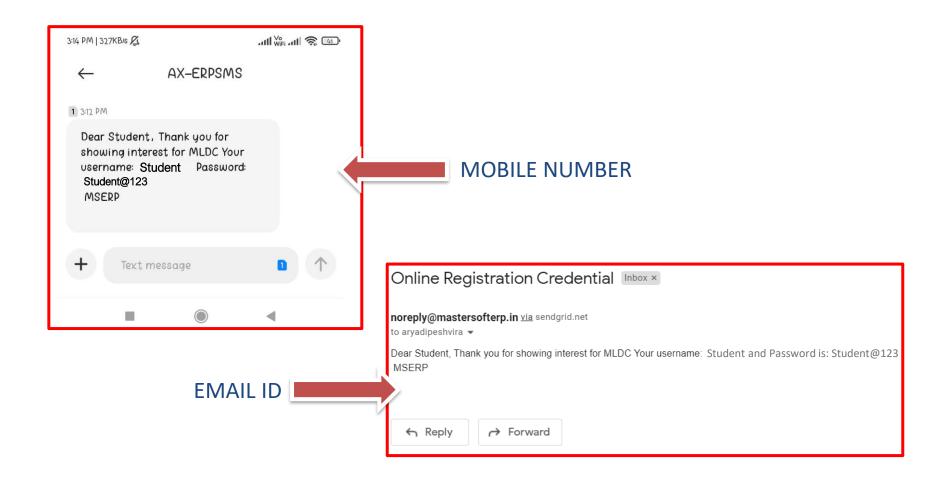

## **STUDENT LOGIN**

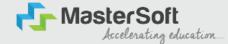

Step4: Click on "Go To Login" button present on the bottom of screen. Now enter the credentials which you have received and click on the login option to Successfully Login To The System.

| UserName*                      |                           |
|--------------------------------|---------------------------|
| Password*                      |                           |
| Confirm Password*              |                           |
| Mobile Number*                 |                           |
| Email Id                       |                           |
| on't have Email the<br>Account | n Click here Create Gmail |
| GO TO LOGIN                    | REGISTER                  |

| Student | Institution |                  |
|---------|-------------|------------------|
| Student |             |                  |
| •••••   |             | S)               |
|         |             | Forgot password? |
| LOGIN   |             | GO TO SIGN UP    |
|         |             |                  |

#### **TERMS AND CONDITION PAGE**

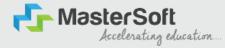

Step5: This is Terms and Condition Page. Here student have to simply click on "Accept" button to proceed further.

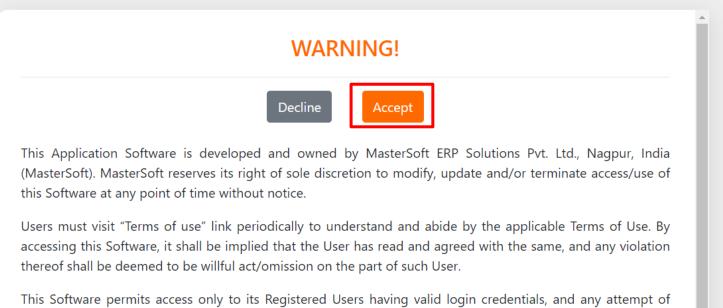

access through invalid/stolen/borrowed credentials is explicitly prohibited.

Usage upon access is restricted to the Software Menu appearing on the screen, and any attempt to enlarge such access, to hack into or to illicitly use the Software shall be actionable under Cyber Laws and other relevant Laws of India.

By accessing/using this Software, the User shall be implied to have acknowledged and granted permission for all of its activities in the Software to be monitored for the above purposes by MasterSoft.

#### **COURSE LEVEL SELECTION**

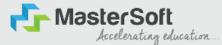

Step 6: Select Course level UNDER GRADUATE using drop down

To proceed further click on "Continue" button.

| Instructions<br>Logout | Apply For <sup>®</sup> UNDER GRADUATE ▼<br>odf 1 / 1   - 67% +   ⓒ ◊                                                                                                    | Continue |
|------------------------|----------------------------------------------------------------------------------------------------|----------|
|                        | GUIDELINES FOR FORM FILLING FOR ADMISSION 2023-24<br>Note: - 1. Please provide clear passport size black and white photo. Please do not upload selfies<br>2. Please provide clear picture of signature (for signature a plain paper and with the black pen<br>put your signature and scan it with the blep of your mobile)<br>3. * Marks Fields are mandatory to be filled<br>4. Please also Keep the necessary documents ready for uploading in JPG/Pdf format<br>5. Once the form is confirmed no changes can be done |          |
|                        | Step 1 Visit College Website: - https://www.lsraheja.org/                                                                                                    |          |
|                        | Step 2         Click on the: - Degree Online Admission           After link is opened,<br>Enter your Username, Password, Confirm Password, Mobile Number, Email id, then Click on<br>Register. User this user id and password for login, you will get a SMS regarding successful<br>registration with Username and Password.                                                                                                    |          |
|                        | Step 4 Select Undergraduate for FY degree application<br>Read the instructions carefully and then click on Continue to proceed.                                                                                                    |          |
|                        | Step 5         After Clicking on Continue and it will show up menu option for form filling                                                                                                    |          |
|                        | Step 6 Enter your proper and correct personal data, and click on 'Save Next'                                                                                                    |          |
|                        | Step 7 Fill the address details and click on save and next.                                                                                                    |          |
|                        | Step 8 In the Educational details kindly enter your 10 <sup>th</sup> Std & 12 <sup>th</sup> Std details and click on save and<br>next.                                                                                                    |          |
|                        | Step 9 Upload Photo and Signature and click on save and next.                                                                                                    |          |
|                        | Step 10 Upload all the required documents and click on save and next                                                                                                    |          |
|                        | Sten 11 Course Selection: Select the course of your choice<br>Developed By: MasterSoft ERP Solution PVT LTD , Nagour                                                                                                    |          |

#### **PERSONAL DETAILS**

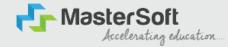

Step7: This is Personal Details Page, here student need to enter their Personal Details Such as first name, middle name, last name, email, gender etc. (Please note that all the red mark fields are mandatory).

| 1 (2) (3)<br>sonal Address Education Pt                                                                  | 4<br>noto Signature C                                                | (S)<br>ourse Selection                                                                                                    |                     |                                                          |   |                                                                 |               |
|----------------------------------------------------------------------------------------------------|----------------------------------------------------------------------|----------------------------------------------------------------------------------------------------|---------------------|----------------------------------------------------------|---|-----------------------------------------------------------------|---------------|
| 4. Kindly select the correct admission category. I<br>5. In case you wish to apply to the same course ti | n this form, will be<br>Merit list will be dro<br>hrough different a | used for further official communication by the College. So,<br>twn as per the category of the admission selected by you.<br>dmission categories, you will be required to create two diff<br>select multiple admission categories in the same form/lo | erent accounts. For | r example, if a student whose parents are from defence b |   | student also belongs to 'Gujarati linguistic Minority', the stu | udent is then |
| Itie *                                                                                                   |                                                                      | Last Name/Surname *                                                                                                    |                     | First Name*                                              |   | Middle Name *                                                   |               |
| Please Select                                                                                            | ~                                                                    | Enter Last Name/Surname                                                                                                    |                     | Enter First Name                                         |   | Enter Middle Name                                               |               |
| Name as per the Last Exam Marksheet*                                                                     |                                                                      | Mobile No.*                                                                                                    |                     | Phone/Alternate No./Whatsapp No.                         |   | Email Id *                                                      |               |
| Name as per the Last Exam Marksheet                                                                      |                                                                      | 9209009494                                                                                                    |                     | Enter Phone/Alternate No./Whatsapp No.                   |   | nirav.vaghela@mastersofterp.co.in                               |               |
| Marital Status *                                                                                         |                                                                      | Blood Group *                                                                                                    |                     | Gender *                                                 |   | Date of Birth as per Leaving Certificate *                      |               |
| Please Select                                                                                            | ~                                                                    | Please Select                                                                                                    | ~                   | Please Select                                            | ~ | Enter Date of Birth as per Leaving Certificate                  |               |
| Mother Tongue *                                                                                          |                                                                      | Native Place *                                                                                                    |                     | Birth Place *                                            |   | Birth Country*                                                  |               |
| Please Select                                                                                            | ~                                                                    | Enter Native Place                                                                                                    |                     | Enter Place of Birth                                     |   | Please Select                                                   | ~             |
| Birth / Domicile State *                                                                                 |                                                                      | Nationality *                                                                                                    |                     | Religion *                                               |   | Admission Category Type/Linguistic Minority*                    |               |
| Please Select                                                                                            | ~                                                                    | Please Select                                                                                                    | ~                   | Please Select                                            | ~ | Please Select                                                   | ~             |
|                                                                                                    |                                                                      | Sub Caste                                                                                                    |                     | Caste Certificate No.                                    |   |                                                                 |               |
| Caste Category *                                                                                         |                                                                      | 000 0000                                                                                                    |                     |                                                          |   |                                                                 |               |

#### **PERSONAL DETAILS**

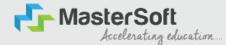

Step7: Once the student complete filling the personal details then they need to click on "Save and Next Button". (Please note that all the red mark fields are mandatory).

| Birth / Domicile State *     |   | Nationality *                             |   | Religion *                  |   | Admission Category Type/Linguistic Minori | ty <b>*</b> |
|------------------------------|---|-------------------------------------------|---|-----------------------------|---|-------------------------------------------|-------------|
| MAHARASHTRA                  | ~ | INDIAN                                    | ~ | HINDUISM                    | ~ | OPEN                                      | ~           |
| Caste Category *             | 1 | Sub Caste                                 |   | Caste Certificate No.       |   |                                           |             |
| OPEN                         | ~ | MARATHA                                   | ~ | Enter Caste Certificate No. |   |                                           |             |
| Parent Information           |   |                                           |   |                             |   |                                           |             |
| Father's Name *              | 1 | Father's Occupation *                     |   | Father's Office Name        |   | Mother's First Name*                      |             |
| TEST                         |   | BUSINESS                                  | ~ | Enter Father's Office Name  |   | TEST MOTHER                               |             |
| Guardian's Name              |   | Guardian's/Parent's Contact No. *         |   | Guardian's Occupation       |   | Total Family Members *                    |             |
| TEST                         |   | 7208119586                                |   | BUSINESS                    | ~ | 4                                         |             |
| Annual income of the Family* | I | Relation With Applicant                   |   |                             |   |                                           |             |
| 500000                       |   | FATHER                                    |   |                             |   |                                           |             |
| Other Information            |   |                                           |   |                             |   |                                           |             |
| Aadhaar No. *                |   | 🗆 Is Organ Donor?                         |   |                             |   | Interested In NCC/NSS?*                   |             |
| 852074109630                 |   |                                           |   | 🗖 Are you a sports person?  |   |                                           |             |
| Hobbles                      | 1 | No. of Attempts of Last qualifying Exam*  |   | Learning Disability No.     |   | Medium Of Instruction *                   |             |
| DANCING                      |   | 1                                         |   | NA                          |   | ENGLISH                                   | ~           |
| Social Reservation           |   | Anti Ragging Undertaking Reference Number |   | Academic Bank of Credits*   |   |                                           |             |
| None selected                |   | 3692581470                                |   | 333222111000                |   | 8                                         |             |
|                              |   |                                           |   |                             |   |                                           |             |

#### **ADDRESS DETAILS**

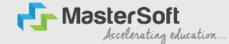

Step8: Next page is Address Details Page, here student need to fill their Personal or Local address. Once the student complete filling the personal details then they need to click on "Save and Next Button". If both Address are Same then click on "Same as Permanent Address" option present on screen. Once student complete filling the address details form then click on "Save and Next Button".

| O     O     O |                   |   |                     |    |            |
|----------------------------------------------------------------------------------------------------|-------------------|---|---------------------|----|------------|
| Address Details   I. All the fields morked <sup>17</sup> are mandotary.  L. that your correct and full address for correspondence.  L. Veity the information entered and cirk on Save & Next tab, to go to the next page.                                                                                                    |                   |   |                     |    |            |
| <ol> <li>Henry distribution entered and the chick of source next tag, sign of the application.</li> <li>This section will not be available for you to edit after the submission of the application.</li> </ol>                                                                                                    |                   |   |                     |    |            |
| Residence / Permanent Address                                                                                                    |                   |   |                     |    |            |
| House Number                                                                                                    | tlock/ ₩ard       |   | Permonent Address * |    | Country *  |
| 8/202                                                                                                    | Enter Block/ Ward |   | JOGESHWARI, MUMBAI  |    | NDIA 🗸     |
|                                                                                                    |                   |   |                     | 10 |            |
| State * MAHARASHTRA                                                                                                    | District *        | ~ | city/vilage *       | ~  | Tehail *   |
|                                                                                                    |                   | * |                     | *  | риналиян   |
| PIN Code * 400070                                                                                                    |                   |   |                     |    |            |
|                                                                                                    |                   |   |                     |    |            |
| Correspondence / Local Address                                                                                                    |                   |   |                     |    |            |
| 🗍 Same as Permanent Address                                                                                                    |                   |   |                     |    |            |
| House Number                                                                                                    | Block/ Ward       |   | Temporary Address * |    | Country *  |
| 8/202                                                                                                    | Enter Block/ Ward |   | JOGESHWARI, MUMBAI  | 1  | NDIA 🗸     |
| State *                                                                                                    | District *        |   | City/vilage*        |    | Tehsil *   |
|                                                                                                    | MUMBAI            | ~ |                     | ~  | JOGESHWARI |
| PIN Code *                                                                                                    |                   |   |                     |    |            |
| 4000.70                                                                                                    |                   |   |                     |    |            |
|                                                                                                    |                   |   |                     |    |            |

#### **EDUCATION DETAILS**

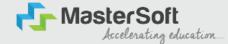

Step9: Next page is Education Details Page, here student need to fill the Education Details of the Last School/College attended,Exam Level,Exam Name,Board,etc. Further click on "Add" button to add the Education Details.

(Note: Student can add multiple Education Details as Per the College Requirement).

| ducation Details     |                                                                                                    |                                                                                                    |                                                     |                                                                               |                                           |                                                                |        |
|----------------------|----------------------------------------------------------------------------------------------------|----------------------------------------------------------------------------------------------------|-----------------------------------------------------|-------------------------------------------------------------------------------|-------------------------------------------|----------------------------------------------------------------|--------|
|                      | se of discrepancy, your application<br>on of class 12 results in the requisite f<br>class 10 results and again click on th<br>h 10th and 12th standard marks detai | leids and then click on the 'ADD' button. The<br>e 'ADD' button. So now you will be able to de<br>is. You won't be able to proceed without thi | e data that you enter v<br>stalls of both your 10th |                                                                               | ill be able to see the information you en | tered in the row below.                                        |        |
| Exam Level *         | Exam                                                                                                    | Name *                                                                                                    |                                                     | Board/University*                                                             |                                           | School/College *                                               |        |
| Please Select        | 🗸 Ex. H                                                                                                    | ISC/SSC/UG/PG                                                                                                    |                                                     | Please Select                                                                 |                                           | ✔ Enter School/College                                         |        |
| Date of Passing *    |                                                                                                    | f Pæssing *<br>Year of Passing                                                                                                    |                                                     | Please Select<br>CBSE BOARD<br>ICSE BOARD<br>IGCSE BOARD<br>MAHARASHTRA STATE | 80490                                     | Passing Certificate Number<br>Enter Passing Certificate Number |        |
| Obtained Marks *     | Total I                                                                                                    | Aarks *                                                                                                    |                                                     | OTHER BOARDS<br>Percentage*                                                   | Sonto                                     |                                                                |        |
| Enter Obtained Marks | Ente                                                                                                    | r Total Marks                                                                                                    |                                                     |                                                                               |                                           | %                                                              |        |
| Exam Level           |                                                                                                    | Name of Exam                                                                                                    | P                                                   | dd<br>Total Marks                                                             | Obt. Marks                                | CGPA                                                           | Delete |
| SSC / 10TH           |                                                                                                    | SSC                                                                                                    |                                                     | 600                                                                           | 410                                       |                                                                | ŵ      |
| HSC /I2TH            |                                                                                                    | HSC                                                                                                    |                                                     | 700                                                                           | 480                                       |                                                                | ŵ      |

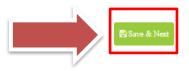

## **PHOTO & SIGNATURE DETAILS**

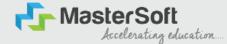

Next page is Photo and Signature Page, here student need to Upload Your Photo and Signature. Click on the Upload Photo and Upload Signature button and select the valid file. Once you complete uploading photo and signature then click on "Save and Next Button".

(Note: photo size should be max 500kb and Signature size should be max 300kb).

| <b>V</b>                         |                                                                        |                                                                 |                                                                    |                       |                                                                         |                                                                 |
|----------------------------------|------------------------------------------------------------------------|-----------------------------------------------------------------|--------------------------------------------------------------------|-----------------------|-------------------------------------------------------------------------|-----------------------------------------------------------------|
| Personal                         | 2<br>Address                                                           | 3<br>Education                                                  | 4<br>Photo Signature                                               | 5<br>Course Selection |                                                                         |                                                                 |
| Photo and Si                     | gnature Details                                                        | 0                                                               |                                                                    |                       |                                                                         |                                                                 |
| 2. For u<br>3. If you<br>4. Once | ploading your signa<br>1 are not able to uple<br>9 done, click on Save | ature, click a pictu<br>oad your photogr<br>e & Next tab, to go | ire of your signature<br>aph and signature, r<br>to the next page. |                       | evant section. Crop and upload ti<br>I type. Maximum file size and rele |                                                                 |
|                                  | ant Photo*<br>ad Photo                                                 |                                                                 |                                                                    |                       |                                                                         | Student Signature*                                              |
|                                  | 20                                                                     |                                                                 |                                                                    |                       |                                                                         | Please Select Valid Image File(e.g. JPG, PNG) (Max size 300 kb) |
| Please Se                        | lect Valld Image File(e                                                | e.g. JPG PNG) (Max s                                            | size 500 kb)                                                       |                       |                                                                         |                                                                 |

## LAST QUALIFYING DETAILS

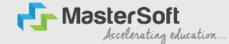

Step 10: Next page is Last Qualifying Details Enter your Last qualified exam details (For Eg. SSC 10th)

Click on "Save and Next" Button to proceed further.

| 1<br>Personal               | 2<br>Address                            | 3<br>Education | 4<br>Photo Signature                             | 5<br>Course Selection | 6<br>Last Qualifying         | 7<br>Documents | 8<br>Subject | 9<br>Payment | (10)<br>Confirm Registration |
|-----------------------------|-----------------------------------------|----------------|--------------------------------------------------|-----------------------|------------------------------|----------------|--------------|--------------|------------------------------|
|                             |                                         |                |                                                  |                       |                              |                |              |              |                              |
|                             | g Exam Details =<br>e fields marked '*' |                | - FYBCOM/23-24/2                                 | 0                     |                              |                |              |              |                              |
|                             |                                         |                | Next tab, to go to the<br>to edit after the subr |                       | ication.                     |                |              |              |                              |
| Last Exam Nan               | ne*                                     |                |                                                  |                       | Obtained Marks               |                |              |              |                              |
| HSC (12TH)<br>Board/Univers | Ity*                                    |                |                                                  | *                     | 480<br>Total Marks*          |                |              |              |                              |
| Please Select               | -                                       |                |                                                  | *                     | 700                          |                |              |              |                              |
| School/College              |                                         |                |                                                  |                       | Percentage                   |                |              |              | 6/                           |
| SATHAYE COL                 |                                         |                |                                                  |                       | 68.57<br>Year Of Passing*    |                |              |              | %                            |
| -                           | Certificate Numbe                       | r              |                                                  |                       | 2005                         |                |              |              |                              |
| Last Exam Roll              | No.*                                    |                |                                                  |                       | Stream*                      |                |              |              |                              |
| B365421<br>University Pre   | Deg No 1                                |                |                                                  |                       | COMMERCE<br>Gap In Education |                |              |              | *                            |
| 20239638527                 |                                         |                |                                                  |                       | O Yes                        |                | 🖲 No         |              |                              |

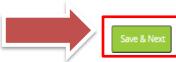

#### **DOCUMENT DETAILS**

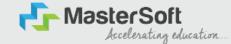

Step11: Next page is Document Details Page, here student need to submit all the Required Documents which are Mandatory. Click on the Upload Documents button and select the Desired Document which students want to upload. Once students complete submitting all the documents then they need to click on "Submit Button". (Note: Document max size should 200kb)

| ) 2 3<br>nal Address Education                                                                                                    | 4 5 6<br>Photo Signature Course Selection Last Qualify                                                            | 7 (8) (1)<br>ng Documents Subject Payr | 0 (10)<br>nent Confirm Registration |          |        |
|----------------------------------------------------------------------------------------------------|----------------------------------------------------------------------------------------------------|----------------------------------------|-------------------------------------|----------|--------|
| Upload Document =>Application No:- FYBC                                                                                                    | OM/23-24/2 O                                                                                                    |                                        | E Document List                     |          |        |
| 1. Check the list of documents from the drops                                                                                              | down. Documents marked '*' are mandatory to up                                                                    | bload.                                 | Document Name                       |          |        |
| <ol> <li>In case if any documents are missing, you visit.</li> <li>While submitting the University form, ensured</li> </ol>                | re:                                                                                                    |                                        | Name of Document                    | Download | Delete |
| <ol> <li>You upload the right College form m</li> <li>You upload the correct course form,</li> <li>How to upload the documents?</li> </ol> | eant for enrolment in L.S. Raheja College of Arts a<br>for which you are currently applying.                      | nd Commerce.                           | BCOM_UNIVERSITY REGISTRATION FORM   | ٨        | 1      |
| <ol> <li>Click a clear picture of the required a<br/>2. Select the name of the document from</li> </ol>                                    | documents.<br>on the dropdown and upload the corresponding ;<br>visible to you in the row below on the same page. |                                        | HSC (12TH) MARKSHEET                | Ŧ        | ŵ      |
| documents.                                                                                                    | uments, check the file size and type. Maximum file                                                                |                                        | SSC (10TH) MARKSHEET                | ٤        | 1      |
|                                                                                                    |                                                                                                    |                                        | AADHAR CARD                         | ٤        | ŵ      |
| e of Document                                                                                                    |                                                                                                    | Upload Document                        |                                     |          | -      |
| ase Select                                                                                                    | ~                                                                                                    | Srowse                                 |                                     |          |        |
|                                                                                                    |                                                                                                    |                                        |                                     |          |        |

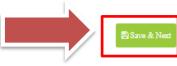

#### PAYMENT

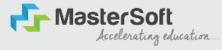

#### Step 12: Please click on "PAY NOW" button to complete the Payment process

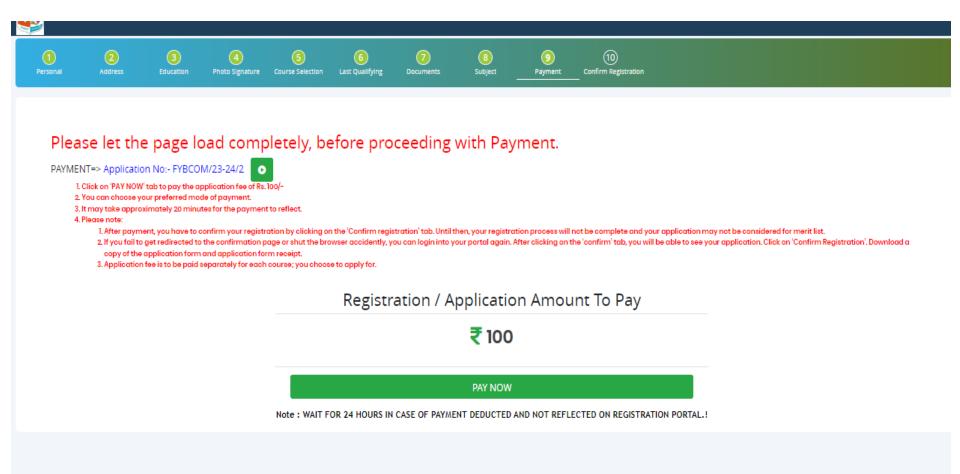

## **PREVIEW/CONFIRM APPLICATION**

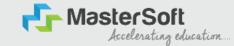

STEP 13: Click on 'PREVIEW APPLICATION' button to check all the details entered by you in the form are correct. If any Correction is there then please do the necessary changes and Click on 'CONFIRM APPLICATION'

| 0                            | 2                               | 3                               | 4                                             | 6                    | 6                | 0                | 8             | 9       | 10                   |  |  |
|------------------------------|---------------------------------|---------------------------------|-----------------------------------------------|----------------------|------------------|------------------|---------------|---------|----------------------|--|--|
| Personal                     | Address                         | Education                       | Photo Signature                               | Course Selection     | Last Qualifying  | Documents        | Subject       | Payment | Confirm Registration |  |  |
|                              |                                 |                                 |                                               |                      |                  |                  |               |         |                      |  |  |
| the line of the second       | 6                               |                                 |                                               |                      |                  |                  |               |         |                      |  |  |
| pplication Co                | ontirm => Applic                | ation No:- FYBCC                | OM/23-24/2                                    |                      |                  |                  |               |         |                      |  |  |
|                              |                                 | he registration pr              |                                               | <i>C</i> 1           |                  |                  |               |         |                      |  |  |
|                              |                                 |                                 | details in form. If yo<br>changes in the form |                      |                  | same right now.  |               |         |                      |  |  |
| 4. After v                   |                                 |                                 | tration', and your a                          | pplication will be c |                  | consideration.   |               |         |                      |  |  |
|                              |                                 |                                 |                                               | tion form receipt    |                  |                  |               |         |                      |  |  |
| 6. Lastly,                   | , download a cop                | y of the application            | on form and applica                           | domonnecelpc         |                  |                  |               |         |                      |  |  |
| 6. Lastly,                   | , download a cop                | y of the application            | on form and applica                           | domonnacalpr.        |                  |                  |               |         |                      |  |  |
|                              | , download a cop                | y of the application            | on form and applica                           |                      |                  |                  |               |         |                      |  |  |
| 6. Lastly,<br>Note:          | , download a cop                | y of the application            | on form and applica                           | automon nacapi.      |                  |                  |               |         |                      |  |  |
| Note:                        | -                               |                                 |                                               |                      |                  |                  |               |         |                      |  |  |
| Note:<br>Please c            | click on Confir                 | m Application                   | button for final                              |                      |                  |                  |               |         |                      |  |  |
| Note:<br>Please c<br>You can | click on Confir<br>not update a | m Application<br>pplication onc | button for final                              | registration.        | mail for Applics | atrion Drint & D | avment Recein |         |                      |  |  |

By clicking Confirm, you agree to the Terms and Conditions set out by this site, including our use of Cookie.

PREVIEW APPLICATION CONFIRM APPLICATION

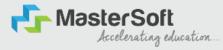

# **THANK YOU**